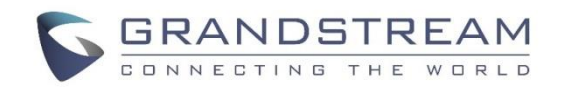

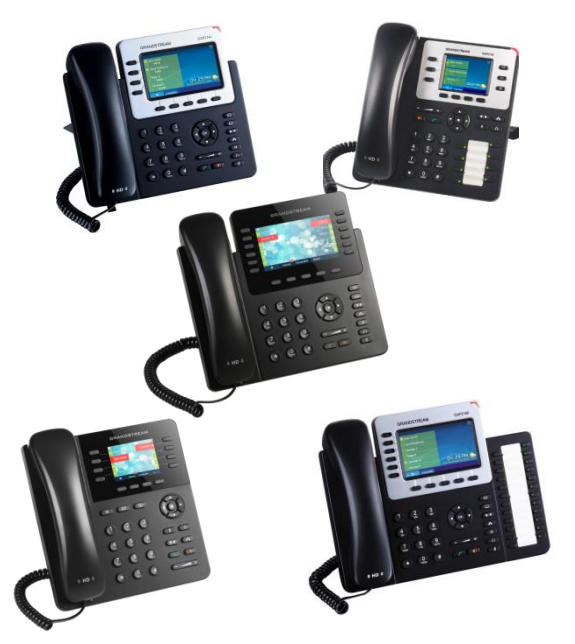

# **Grandstream IP-телефон GXP2130/2140/2160/2135/2170**

Краткое руководство пользователя

Основные функции телефона

За более подробной информацией Обращайтесь к пользовательской инструкции GXP2130/2140/2160/2135/2170 доступнойна:

[www.grandstream.com](http://www.grandstream.com/)

©2014 Grandstream Networks, Inc. Все права защищены.

Полное или частичное воспроизводство содержимого данного документа в какой бы то ни было форме, любыми средствами, как электронными, так и печатными, недопустимо без письменного разрешения со стороны Grandstream Networks, Inc. Информация, содержащаяся в данном документе, может подвергаться изменениям без предварительного уведомления.

**ИСПОЛЬЗОВАНИЕ ГАРНИТУРЫ ИЛИ ГРОМКОГОВОРИТЕЛЯ**

1) Используйте кнопку "Громкоговоритель" ( для включения/выключения громкоговорителя.

2) Используйте кнопку "Гарнитура" (1 для использования гарнитуры если она уже подключена.

## **СОВЕРШЕНИЕ ВЫЗОВА**

1) Снимите трубку/гарнитуру с рычага или нажмите кнопку "Громкоговоритель" или доступную клавишу ЛИНИЯ (включает громкую связь).

2) Будет слышен гудок и лампочка соответствующей линии загорится зеленым.

3) Если Вы хотите, выбрерите другую клавишу ЛИНИЯ (альтернативный SIP-аккаунт).

4) Наберите номер телефона.

5) Нажмите кнопку ОТПРАВИТЬ  $\boxed{\phantom{\Big|}}$ нажмите клавишу "НАБОР".

## **ПОВТОРНЫЙ НАБОР** 1) Снимите трубку.

2) Нажмите кнопку ОТПРАВИТЬ  $\Box$ или нажмите клавишу "ПОВТОРНЫЙ НАБОР".

**Примечание:** Повторный набор будет выполнен с того SIP-аккаунта, с которого был совершен последний вызов.

## **ПРИЕМ ВЫЗОВОВ Один входящий вызов:**

1) Примите вызов, сняв трубку/гарнитуру с рычага или нажав кнопку ГРОМКОГОВОРИТЕЛЬ или кнопку ЛИНИЯ соответствующего аккаунта.

### **Несколько входящих вызовов:**

1) Когда вызов находится в режиме ожидания, пользователям будет

2) Следующая доступная линия загорится красным.

3) Примите входящий вызов нажатием соответствующей кнопки ЛИНИЯ.

4) Текущий вызов будет переведен в режим удержания.

5) Переключайтесь между вызовами с помощью кнопки ЛИНИЯ.

**ЗАВЕРШЕНИЕ ВЫЗОВА** Завершите вызов нажатием клавиши "ЗавершитьВызов" или повесьте трубку.

# **УДЕРЖАНИЕ/ВОЗВРАТ К ВЫЗОВУ**

1) Удержать: Поставьте вызов на "удержание" нажатием кнопки "удержание".  $\sqrt{11}$ 

2) Возврат Чтобы вернуться к вызову, нажмите соответствующую мигающую кнопку ЛИНИЯ

### **ПЕРАДРЕСАЦИЯ ВЫЗОВА**

Если вы приняли вызов и желаете передать этот вызов другому абоненту.

# **Слепая передача:**

 $(2-2)$ 1) Нажмите кнопку "переадресация"

2) Наберите номер и нажмите кнопку

"отправить" для завершения

переадресации активного вызова.

### **Контролируемая передача:**

1) Нажмите свободную кнопку линии для совершения нового вызова и активная ЛИНИЯ будет автоматически поставлена на удержание.

2) После установления вызова, нажмите кнопку "передача",  $\left( \mathbf{B} - \mathbf{E} \right)$ затем нажмите кнопку ЛИНИЯ, на которой находится вызов на

удержании для передачи вызова.

3) После того, как вызов передан, экран телефона перейдет в ждущий режим.

### **Авто-Сопровождаемый перевод звонка:**

1) Установите "Авто-Сопровождаемый перевод звонка" на "Да" в Web GUI.

## 2) Сначала установите соединение.

3) Нажмите кнопку перевода для использования новой линии, и первый вызов будет переведён на удержание автоматически.

4) Наберите номер и нажмите кнопку ОТПРАВИТЬ для совершения второго вызова.

5) Ещё раз нажмите кнопку перевода для перевода звонка.

**Примечание**: Для Авто-Сопровождаемого перевода звонка, после набора номера для второго вызова, появится программная клавиша «Разделение». Если второй вызов пока не установлен (посылка), нажатие клавиши «Разделение» сбросит второй вызов. Если второй вызов установлен (принят), нажатие клавиши «Разделение» возобновит второй вызов и оставит первый вызов на удержании.

## **3-Х СТОРОННЯЯ КОНФЕРЕНЦИЯ**

**Создание вызова для начала конференции:** Если Вы уже ведете разговор и желаете подключить к нему третью сторону в режиме трехсторонней конференции.

1) Нажмите кнопку "конференция"

<u>д<sup>а</sup>в ∬</u>для вывода экрана набора конференции.

2) Наберите номер третьей стороны, затем нажмите клавишу ОТПРАВИТЬ.

3) Когда соединение с третьей стороной будет установлено, нажмите клавишу

"ВызовКонференции" для создания трехстороней конференции.

#### **Отмена вызова для начала конференции:**

1) Нажмите клавишу "Отмена" на экране набора конференции для возврата к двухстроннему разговору

**Удержание конференции:**

1) Нажмите кнопку "удержать" (11) для постановки всех вызовов конференции на

удержание;

2) Нажмите клавишу "ВозврКонф" для возврата конференции или выберите соответствующую мигающую ЛИНИЮ для индивидуального разговора с отдельным участником. **Завершение конференции:**

Конфренция будет завершена для всех трех сторон если тот, кто начал конференцию, повесит трубку ии нажмет клавишу "ЗавершитьВызов". **СООБЩЕНИЕ ГОЛОСОВОЙ ПОЧТЫ** Мигающий красный MWI (индикатор новых

сообщений) указывает на то, что имеется

сообщение, находящееся в режиме ожидания.

1) Нажмите кнопку "Сообщение" для того, чтобы извлечь сообщение. Система ИРО с помощью подсказок объяснит Пользователю процесс извлечения сообщения.

2) Нажмите соответствующую кнопку ЛИНИЯ для

извлечения сообщений того или иного аккаунта.

**Примечание:** Для каждого аккаунта следует указать номер портала голосовой почты в поле "ИД пользователя голосовой почты".

# **УДАЛИТЬ/ОТКЛЮЧИТЬ ЗВУК**

1) Нажмите кнопку "ОТКЛЮЧИТЬ ЗВУК" ( для того, чтобы включить/отключить микрофон.

2) Значок "Звук отключен" указывает на то, что микрофон выключен.

**РЕГУЛИРОВКА ГРОМКОСТИ**

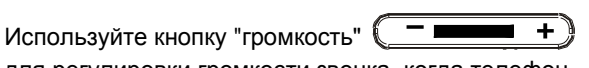

для регулировки громкости звонка, когда телефон находится в режиме ожидания.

Нажмите кнопку "громкость" во время активного вызова для регулировки громкости вызова.